## **Wydział Nauk Humanistycznych**

Drodzy Studenci I roku,

w imieniu Kierownictwa oraz wszystkich lektorów pracujących w Studium Języków Obcych serdecznie Państwa witamy na naszym Uniwersytecie. Przez najbliższe 2 lata (4 semestry) będą Państwo uczęszczali na zajęcia z języka obcego, który wybrali w procesie rekrutacji. W trosce o jak najlepszą jakość nauczania przypisaliśmy Państwa do grup językowych na podstawie poziomu znajomości języka obcego, który określili Państwo potwierdzając podjęcie studiów.

**Zgodnie z** *Zarządzeniem Rektora KUL* **wszystkie zajęcia lektoratowe w rozpoczynającym się semestrze będą odbywały się w formie zdalnej na pomocą programu Microsoft Office 365 (aplikacja MS Teams).**

## **Jak odnaleźć swój przydział do grupy lektoratowej:**

**1)** Posługując się własnym numerem albumu, który mogą Państwo znaleźć m.in.: na koncie w serwisie rekrutacyjnym rekrut.kul.lublin.pl lub na legitymacji studenckiej, muszą Państwo założyć konto w serwisie e-kul, a następnie w AKTUALNOŚCIACH odnaleźć listę z przydziałami do grup lektoratowych.

W celu określenia swojej grupy należy odszukać na liście **własny numer albumu** *(CTRL+F)*, a następnie sprawdzić numer grupy, do której zostali Państwo przydzieleni *(Symbol grupy składa się z następujących elementów: [język][numer grupy][poziom] Przykład: A015 B1)*. Zajęcia te należy odszukać w planie zajęć danego lektora. Interaktywny plan lektora prowadzącego zajęcia znajduje się w kolumnie zaraz za numerem grupy.

Listy z przydziałami do grup lektoratowych znajdują się także na stronie: [www.kul.pl/spnjo](http://www.kul.pl/spnjo)

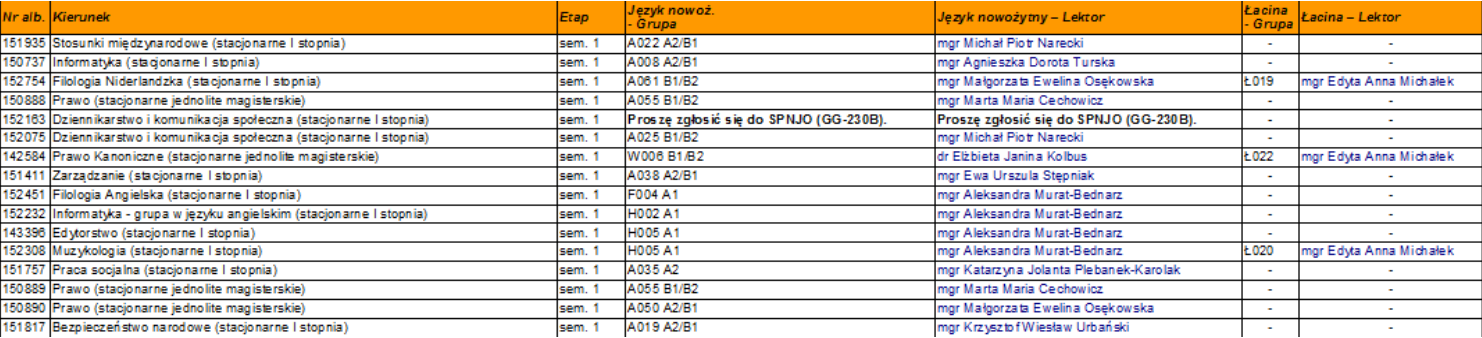

- **2)** Posiadając dostęp do platformy e-kul oraz aplikacji MS Office 365 należy dołączyć do zajęć danej grupy lektoratowej we wskazanym czasie. Ponieważ zostaliście już Państwo dodani do konkretnych grup językowych w aplikacji MS Teams, informacje o terminie zajęć znajdą Państwo także w swoich kalendarzach na tej platformie.
- **3)** W przypadku kolizji lektoratu z zajęciami kierunkowymi bardzo proszę o **zgłoszenie tego faktu lektorowi podczas zajęć** lub ewentualnie za pośrednictwem kontaktu e-mail (lista adresów mailowych pracowników zamieszczona jest na stronie [www.kul.pl/spnjo\)](http://www.kul.pl/spnjo). Postaramy się ten problem rozwiązać, tak aby umożliwić Państwu uczestnictwo we wszystkich zajęciach.

**W przypadku pytań i wątpliwości prosimy o kontakt z prowadzącymi zajęcia lub sekretariatem Studium Języków Obcych (81 445 42 29; sjo@kul.pl)**